# Hazardous and Special Product: Producer Performance Reporting Guide

Paints, coatings and solvents

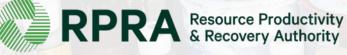

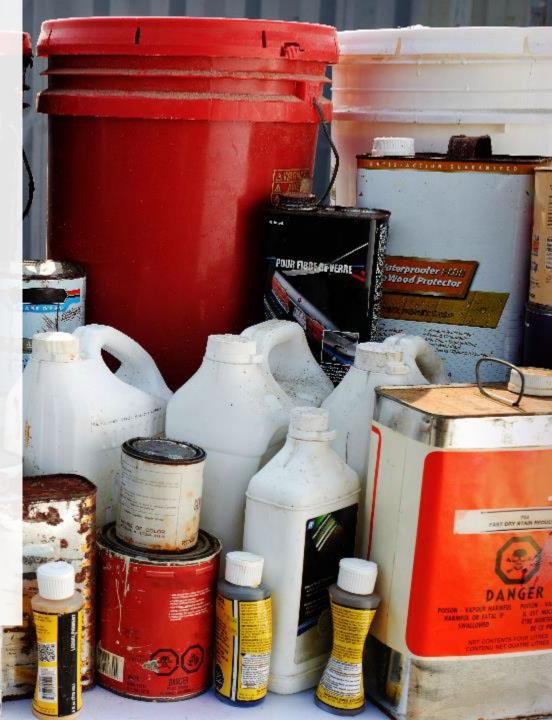

# **Table of Contents**

#### Introduction

- What is HSP performance reporting?
- What data needs to be reported?
- How to log into the Registry
- How to manage contacts on your Registry account

#### How to submit your producer performance report

• Step-by step instructions on how to complete the report

#### Additional resources

• More resources to help further answer your questions

# Introduction

10171142

RAFT

POUR FIBBLE OF VERRE

Wood Protector

PLAT DRY STAN MICH

### What is Hazardous and Special Products performance reporting?

HSP performance is an annual report that producers with obligations under the <u>Hazardous and</u> <u>Special Products (HSP) Regulation</u> complete to report on their collection and management activities from the previous calendar year. **The deadline to submit performance reports is July 31**.

This guide will assist producers who have not retained a producer responsibility organization (PRO), or a PRO to partially report on their behalf, to understand what data they need to report and provide step-by-step instructions on completing the report in RPRA's Registry.

Further information about the HSP Regulation can be found on RPRA's website.

If you have further questions that are not answered in this guide, contact the Compliance Team at <u>registry@rpra.ca</u> or call 1-833-600-0530.

## What data needs to be reported?

Producers, or PROs on their behalf, of **paints, coatings and solvents** are required to report the following information from the previous calendar year:

- A description of the activities undertaken by the producer to comply with the promotion and education requirements.
- The name and contact information of each processor.
- The weight of the material(s) supplied to consumers in Ontario.
- The weight of recovered resources.
- The weight of materials processed from that type of HSP that were:
  - Land disposed,
  - Incinerated,
  - Used as a fuel or a fuel supplement, or
  - Stored, stockpiled, used as daily landfill cover or otherwise deposited on land.

# What data needs to be reported? cont.

#### Note:

RPRA's Registrar is delaying the performance audit requirement due to the ongoing development of the Hazardous and Special Products Resource Recovery Performance Audit Procedure.

Only performance data is required to be submitted by the July 31 deadline.

# How to log into the Registry as an account admin

The report is completed online through RPRA's Registry.

You can access your Registry account here: registry.rpra.ca

#### Tips for logging into the Registry for the first time:

- If you don't have an account, click "Don't have an Account? Create a new Account".
- The Registry **will not work** with the Internet Explorer web browser. Google Chrome is the recommended web browser to use.

#### Tips for logging into an existing Registry account:

- If you already have an existing Registry account, you do not need to create a new one.
  - Simply log into your existing account, which will bring you to the homepage where you will see all programs you are enrolled in.
  - If you have forgotten your password, click "Forgot Password" on the login screen and follow the instructions provided.
  - Watch this how-to video if you would like to watch step-by-step instructions.

# How to manage contacts in your Registry account

Account admins must add any new or manage existing primary contacts under the program they wish to give them access to (e.g., permissions to view and complete reports). Read this <u>FAQ</u> for more information on user levels in the Registry.

To manage contacts in your Registry account, see the following steps or watch our how-to video:

1. Once you are logged into your account, click on the drop-down arrow in the top right corner and select **Manage Users** as shown below.

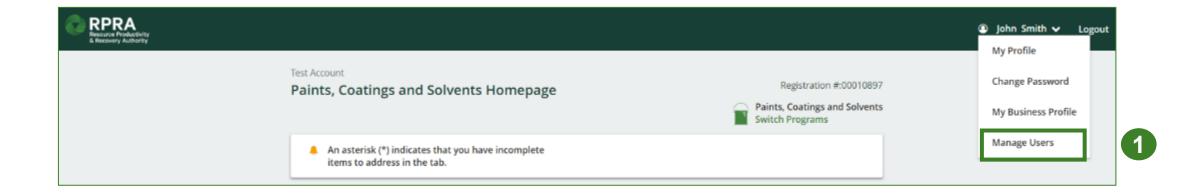

# How to manage contacts on your Registry account cont.

- 1. Click Add New User to add an additional user to your account.
- 2. Under Action, click Manage to update preferences of existing users.

| Back to Programs      |                |                |              |                   | Manage Users                                        |
|-----------------------|----------------|----------------|--------------|-------------------|-----------------------------------------------------|
| Manage Users          |                |                |              |                   | Email<br>user@email.com                             |
|                       |                |                |              |                   | First Name Last Name                                |
| Active Users          |                |                |              |                   | Example User                                        |
| User                  | Email          | Program        | Last Login   | Action 2          | Job Title                                           |
| Example User          | user@email.con | 1              |              | Manage Disable    | General Manager                                     |
|                       | -              |                |              |                   | Business Phone Number Phone Extension               |
|                       |                |                |              | Add New User      | 6470123456                                          |
|                       |                |                |              |                   | Mobile Phone Number                                 |
|                       |                |                |              |                   | 6470123456 Same as Business F                       |
| -                     | • •            |                | -            | condary contac    |                                                     |
| Select                | ne progran     | n from the arc | pp-down that | you would like to | Paints, Coatings & Solvents 🛟 Secondary             |
| grant th              | ne user acc    | ess to.        |              |                   |                                                     |
| L. Check              | the box to a   | authorize the  | user.        |                   | Add Another Program                                 |
| 5. Click <b>S</b>     |                |                |              |                   | I hereby authorize this user to create/modify data. |
| $\sim$ Choix <b>O</b> | u v C.         |                |              |                   |                                                     |
|                       |                |                |              |                   | Cancel                                              |

#### How to manage contacts on your Registry account cont. Adding a PRO to your Registry account

As a producer, you can add a PRO, or multiple, to report on your behalf for Performance Reporting and Management Reporting. From the Pesticides Homepage, you will see the following message to identify a PRO.

- 1. If you will not be contracting with any PRO, click the **No** button.
- 2. If you are contracting with one or more PROs to act on your behalf, click the **Yes** button.

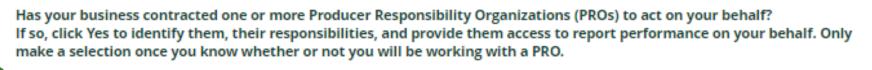

1 No 2 Yes

My business will not be contracting with any PROs.

My business has contracted one or more PROs.

In addition to following these steps, you can learn how to add a PRO to your Registry account by watching this <u>how-to video</u>.

#### How to manage contacts on your Registry account cont. Adding a PRO to your Registry account

If you are contracting with one or more PROs to act on your behalf and have clicked the Yes button, you will be taken to another screen to manage reporting responsibilities.

- 1. Select the PRO that will be reporting on your behalf from the drop-down menu.
- 2. You will select the **year of service start and end date**. Once you have added them, the PRO will see the reports they are required to complete.
- 3. To add additional PROs, click Add PRO.

| Producer                                | own performance, collection and management in part o      |                                                                         | Responsible for Performance Report                                                                                                    | t Re                                           | sponsible for Collection and Manage                                                                              | ement Report                  |
|-----------------------------------------|-----------------------------------------------------------|-------------------------------------------------------------------------|----------------------------------------------------------------------------------------------------|------------------------------------------------|----------------------------------------------------------------------------------------------------|-------------------------------|
| Yellow4Green                            |                                                           |                                                                         | Reports in part<br>If you select "reports in part", you mu<br>one PRO.                                                                                                    | ist select "reports in part" for at least If y | Reports in part     If you select "reports in part", you must select "reports in part" for at least     one PRO. |                               |
|                                         |                                                           |                                                                         |                                                                                                    |                                                |                                                                                                    |                               |
| t the PROs that will be reporting on yo | ur behalf. If you have multiple PROs reporting your perfo | rmance or collection and management, select "Rep<br>Service Stop Date 🌑 | orts in part" from the dropdown list.<br>Materials                                                                                                    | Responsible for Performance                    | e Report Responsible<br>Report                                                                                   | for Collection and Management |
|                                         |                                                           |                                                                         |                                                                                                    | Responsible for Performance<br>Reports in part |                                                                                                    |                               |
| PRO                                     | Service Start Date 💿                                      | Service Stop Date 🍈                                                     | Materials           Image: Constraint of the second second |                                                | Report                                                                                                    |                               |

# How to submit your producer performance report

The next few slides will guide you with entering your **collected** material(s) data.

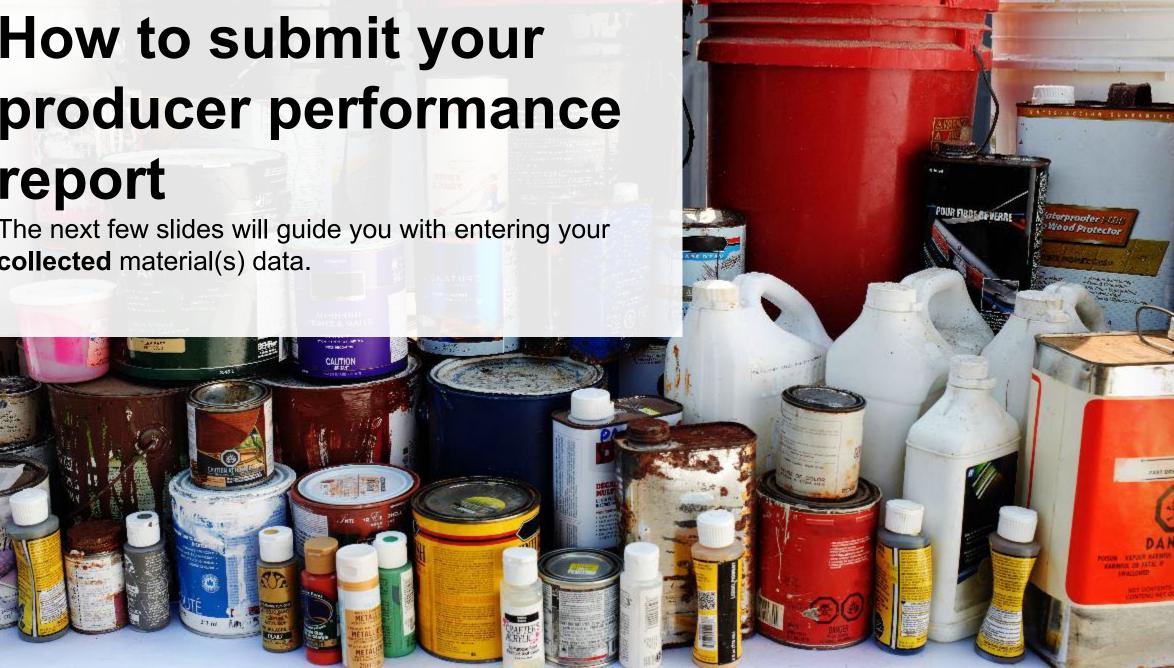

#### Accessing your program

1. After logging in, click on the icon for the **Paints, Coatings and Solvents** program on your dashboard.

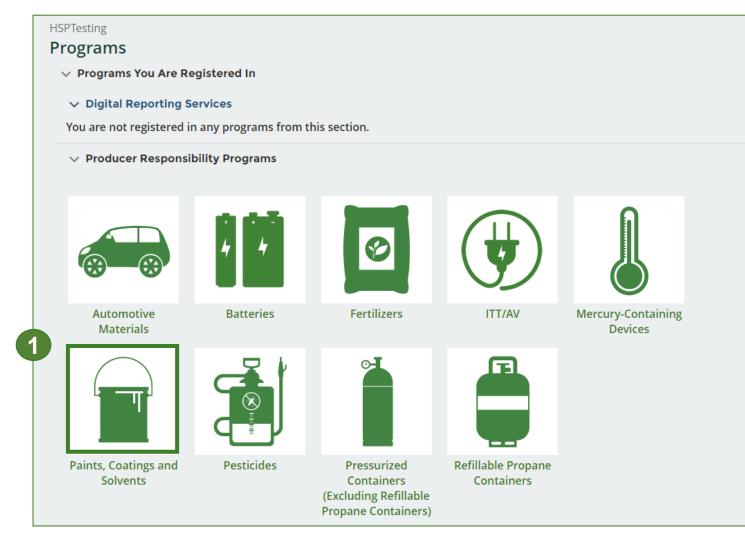

#### Performance report Starting your report

- 1. Click the **Producer** tab.
- Under Action, click on Start to begin completing the Paints, Coatings and Solvents Performance – Producer report.
- 3. After clicking **Start**, a notice will appear. After reading the notice, click **Proceed**.

**Note:** Only the roles you are enrolled in will be clickable (e.g., if you are only a producer, you cannot click into the other role tabs.).

| Registration #:000254                                                                  |                                                                 |                 |        |  |  |  |  |  |
|----------------------------------------------------------------------------------------|-----------------------------------------------------------------|-----------------|--------|--|--|--|--|--|
| An asterisk (*) indicates that you have incomplete<br>items to address in the tab.     |                                                                 |                 |        |  |  |  |  |  |
| Producer * Hauler * Processor Invoices Add Roles                                       |                                                                 |                 |        |  |  |  |  |  |
| Paints, Coatings and Solvents                                                          |                                                                 |                 |        |  |  |  |  |  |
| Report <b>▼</b>                                                                        | Status                                                          | Last Updated By | Action |  |  |  |  |  |
|                                                                                        |                                                                 |                 |        |  |  |  |  |  |
| 2023 Paints, Coatings, and Solvents Suppl                                              | Not Started<br>Due Date: Jul 31, 2023                           |                 | Start  |  |  |  |  |  |
| 2023 Paints, Coatings, and Solvents Suppl<br>2022 Paints, Coatings, and Solvents Suppl | Due Date: Jul 31, 2023                                          |                 | Start  |  |  |  |  |  |
|                                                                                        | Due Date: Jul 31, 2023<br>Not Started<br>Due Date: Oct 31, 2022 |                 |        |  |  |  |  |  |

| Attention                                                                        | Ĩ¢ |
|----------------------------------------------------------------------------------|----|
| It is an offence if you submit false or misleading information to the Authority. |    |
| Cancel Proceed                                                                   | 3  |

#### Performance report Report summary page

Before entering any information, your report status will be listed as **Not Started**, and the **Submit Report** button will be disabled until all sections of the report is complete. If some sections of the report are not applicable, enter **0**.

1. Under **Weight of Materials Collected**, click **Start** to begin entering the total weight of paints, coatings and solvents collected.

| HSPTesting<br>2021/22 Paints, Coatings, and Solvents Performance -<br>Producer                                                                                                    | Report Status<br>Not Started                                                      |  |  |
|----------------------------------------------------------------------------------------------------|-----------------------------------------------------------------------------------|--|--|
| Report Summary                                                                                                    | Submit Report                                                                     |  |  |
| Weight of Materials Collected         Collected         Total weight of paints, coatings, and solvents collected inside Ontario.         Total Weight Collected         Total Weight Collected         Total Kilograms         Paints and Coatings | Upload Promotion & Education<br>Report <b>1</b><br>Upload                         |  |  |
| Solvents<br>Total                                                                                                    | Submit Report<br>Make sure to provide all the required<br>data before submitting. |  |  |

#### Enter your weight of materials collected data

- 1. Under **Collected**, enter the **Total Kilograms** of paints, coatings and solvents collected.
- 2. If you did not collect any paints, coatings and solvents, click on the check box for I did not collect any paints, coatings and solvents.
- 3. Click Save & Next.

| HSPTesting<br>2021/22 Paints, Coatings, and Solvents Po                                      | erformance -    |
|----------------------------------------------------------------------------------------------|-----------------|
| <b>Producer</b><br>Enter your data and click <b>Save &amp; Next</b> to move to the next repo | orting screen.  |
| Weight of Materials Collected                                                                |                 |
| Collected                                                                                    |                 |
| Total weight of paints, coatings, and solvents collected ins                                 | ide Ontario.    |
| Total Weight Collected                                                                       | Total Kilograms |
| Paints and Coatings                                                                          | 0               |
| Solvents                                                                                     | 0               |
| I did not collect any paints, coatings, and solvents.                                        |                 |
| Clear For                                                                                    | rm Save & Next  |

#### **Performance report** Review your materials collected data

Once you have begun entering in data for your report, your report status will change to **In Progress**. You will not be able to click **Submit Report** until all fields in the report have been completed.

- 1. Review the kilograms of paints, coatings and solvents collected (entered previously).
- 2. Click on **Edit** if you need to make a change to the weights.

| TopNotchAuto<br>2021/22 Paints, Coatings, and Solvents Perfo<br>Producer | rmance - Report Status<br>In Progress                               |
|--------------------------------------------------------------------------|---------------------------------------------------------------------|
| Report Summary                                                           | Submit Report                                                       |
| Weight of Materials Collected                                            | Upload Promotion & Education<br>Report ()                           |
| Total weight of paints, coatings, and solvents collected inside O        | ntario.                                                             |
| Total Weight Collected                                                   | Total Kilograms<br>1,000 Submit Report                              |
| Solvents                                                                 | 1,000 Make sure to provide all the required data before submitting. |
| Total<br>Collected data last updated by: Gary Agard on Jul 31, 2023 11:3 | 2,000                                                               |
|                                                                          | Edit                                                                |

# How to submit your

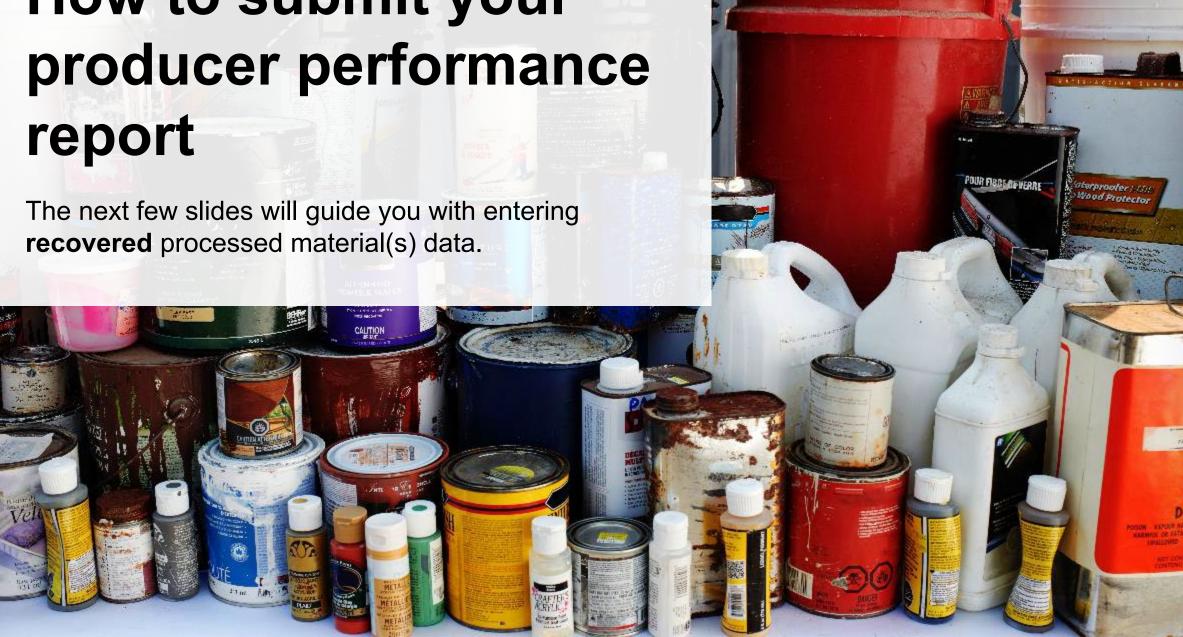

#### **Performance report** Enter your data for weight of recovered materials

Once you have begun entering in data for your report, your report status will change to '**In Progress**. You will not be able to click 'submit report' until all fields in the report have been completed.

1. Click **Start** to begin entering the total weight of recovered materials.

| Weight of Recovered Mat                 | Report Status<br>In Progress                        |    |                                                               |
|-----------------------------------------|-----------------------------------------------------|----|---------------------------------------------------------------|
| Paints and Coatings                     | Solvents                                            |    | Introgress                                                    |
| Input the weight of mater and coatings. | ials recovered from processing the collected paints |    | Submit Report                                                 |
| <b>Processed Materials</b>              | Total Kilogra                                       | ms | Upload Promotion & Education                                  |
| Metal                                   |                                                     |    | Report ()                                                     |
| Plastic                                 |                                                     |    | Upload                                                        |
| Paint                                   |                                                     |    |                                                               |
| Other                                   |                                                     |    | Submit Report                                                 |
| Total                                   |                                                     |    |                                                               |
|                                         | 1 Start                                             |    | Make sure to provide all the required data before submitting. |

#### Enter your data for weight of recovered materials cont.

- 1. Under the **Paints and Coatings** tab, enter the total weight of materials recovered under **Total Kilograms**.
  - If applicable, list any materials included in the **Other** category.
- 2. Click Save & Next.

| Weight of Recovered Ma                    | terials                            |                    |  |  |  |  |  |
|-------------------------------------------|------------------------------------|--------------------|--|--|--|--|--|
| Paints and Coatings                       | Paints and Coatings Solvents       |                    |  |  |  |  |  |
| Input the weight of mate<br>and coatings. | rials recovered from processing th | e collected paints |  |  |  |  |  |
| Processed Materials                       |                                    | Total Kilograms    |  |  |  |  |  |
| Metal                                     |                                    | 0                  |  |  |  |  |  |
| Plastic                                   |                                    | 0                  |  |  |  |  |  |
| Paint                                     |                                    | 0                  |  |  |  |  |  |
| Other                                     |                                    | 0                  |  |  |  |  |  |
|                                           |                                    |                    |  |  |  |  |  |

#### Enter your data for weight of recovered materials cont.

- 1. Under **Total Kilograms**, enter weight of recovered materials.
  - If applicable list any materials included in the "Other" category.
- 2. Click Save & Next to proceed.
- 3. Click on **Edit** if you need to make a change to the materials recovered weights.

| HSPTesting<br>2021/22 Paints, Coatings, and Solvents Performance -<br>Producer<br>Enter your data and click Save & Next to move to the next reporting screen.                                                                                                    |                                                                                                    |
|----------------------------------------------------------------------------------------------------|----------------------------------------------------------------------------------------------------|
| Weight of Recovered Materials         Paints and Coatings       Solvents         Input the weight of materials recovered from processing the collected solvents.                                                                                                    |                                                                                                    |
| Processed Materials     Total Kilograms       Metal     0       Plastic     0       Recovered Solvents     0                                                                                                    |                                                                                                    |
| Other Other | Weight of Recovered Materials            Paints and Coatings         Solvents          Input the weight of materials recovered from processing the collected paints and coatings.                                                     |
| Clear Form Previous Save & Next                                                                                                    | Processed Materials     Total Kilograms       Metal     1,000       Plastic     1,000       Paint     1,000       Other     0       Total     3,000       Paints and Coatings data last updated by: HSP Testing on May 10, 2023 11:24 |
|                                                                                                    | a.m.                                                                                                    |

# How to submit your producer performance report

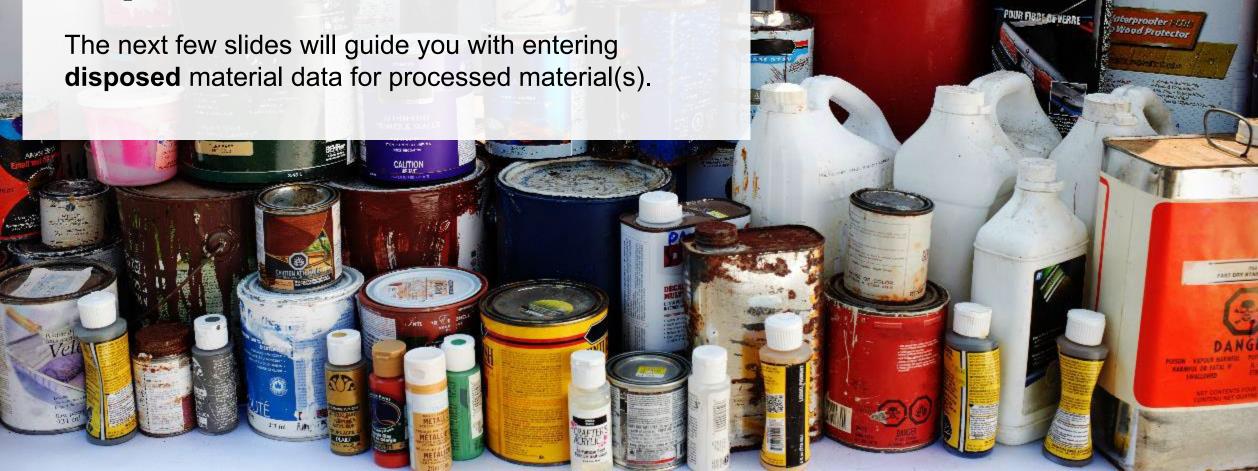

Enter your processed material disposal data (paints and coatings)

1. Click **Start** to begin entering the total weight of processed materials.

| Land Disposed       | Incinerated         | Used as Fuel | Stockpiled      |
|---------------------|---------------------|--------------|-----------------|
| ncludes material se | ent to landfills an | d dumps.     |                 |
| Land Disposed       |                     |              | Total Kilograms |
| Metal               |                     |              |                 |
| Plastic             |                     |              |                 |
| Paint               |                     |              |                 |
| Other               |                     |              |                 |
| Total               |                     |              |                 |

#### Enter your processed material disposal data (paints and coatings) cont.

- 1. In each category (Land Disposed, Incinerated, Used as Fuel, Stockpiled), enter the total weight of processed materials for each of the material(s) under Total Kilograms.
  - If applicable, list any materials included in the **Other** category.

| 2021/22 Paints, Coatings, and Solvents                                      | Performance -       |                                                       | 2021/22 Paints, Coatings, a                                                 | nd Solvents Performance -            | 2021/22 Paints, Coatings, and Solvents Performance - |                                                                             |                          | 2021/22 Paints, Coatings, and So  | olvents Performance -                                                     |                               |  |
|-----------------------------------------------------------------------------|---------------------|-------------------------------------------------------|-----------------------------------------------------------------------------|--------------------------------------|------------------------------------------------------|-----------------------------------------------------------------------------|--------------------------|-----------------------------------|---------------------------------------------------------------------------|-------------------------------|--|
| Producer                                                                    |                     | Producer                                              |                                                                             |                                      | Producer                                             |                                                                             |                          | Producer                          |                                                                           |                               |  |
| Enter your data and click Save & Next to move to the next reporting screen. |                     |                                                       | Enter your data and click Save & Next to move to the next reporting screen. |                                      |                                                      | Enter your data and click Save & Next to move to the next reporting screen. |                          |                                   | Enter your data and click Save & Next to move to the next reporting scree |                               |  |
| Processed Material Disposal Data (Paints and Coatings)                      |                     |                                                       | Processed Material Disposal Data (Paints and Coatings)                      |                                      |                                                      | Processed Material Disposal Data (Paints and Coatings)                      |                          |                                   | Processed Material Disposal Data (Paints and Coatings)                    |                               |  |
| Land Disposed Incinerated Used as Fuel Stockpiled                           |                     |                                                       | ✓Land Disposed Incinerated Used as Fuel Stockpiled                          |                                      |                                                      | ✓Land Disposed ✓Incinerated ✓Used as Fue                                    | el Stockpiled            |                                   | ✓Land Disposed ✓Incinerated ✓Used a                                       | s Fuel Stockpiled             |  |
| Includes material sent to landfills and dumps.                              |                     |                                                       | Excludes material used as fuel or a fu                                      | el supplement.                       |                                                      | Material used as fuel or a fuel supplement.                                 |                          |                                   | Includes material stored, stockpiled or other                             | wise deposited on land.       |  |
| Land Disposed                                                               | Total Kilograms     |                                                       | Incinerated                                                                 | Total Kilograms                      |                                                      | Used as Fuel                                                                | Total Kilograms          |                                   | Stockpiled                                                                | Total Kilograms               |  |
| Metal                                                                       | 0                   |                                                       | Metal                                                                       | 0                                    |                                                      | Metal                                                                       | 0                        |                                   | Metal                                                                     | 0                             |  |
| Plastic                                                                     | 0                   |                                                       | Plastic                                                                     | 0                                    |                                                      | Plastic                                                                     | 0                        |                                   | Plastic                                                                   | 0                             |  |
| Paint                                                                       | 0                   |                                                       | Paint                                                                       | 0                                    |                                                      | Paint                                                                       | 0                        |                                   | Paint                                                                     | 0                             |  |
| Other                                                                       | 0                   |                                                       | Other                                                                       | 0                                    |                                                      | Other                                                                       | 0                        |                                   | Other                                                                     | 0                             |  |
|                                                                             |                     |                                                       |                                                                             |                                      |                                                      | List any materials included in the "Other" categor                          | ry (250 characters may ) |                                   |                                                                           |                               |  |
| List any materials included in the "Other" category (2                      | 50 characters max.) |                                                       | List any materials included in the "C                                       | ther" category (250 characters max.) |                                                      |                                                                             |                          |                                   | List any materials included in the "Other" ca                             | ategory (250 characters max.) |  |
|                                                                             |                     |                                                       |                                                                             |                                      |                                                      |                                                                             |                          |                                   |                                                                           |                               |  |
| I did not send any material for land disposal.                              |                     | <ul> <li>I did not send any material for i</li> </ul> | ncineration.                                                                |                                      | l did not send any material to be used as fue        | н.                                                                          |                          | I did not stockpile any material. |                                                                           |                               |  |
|                                                                             |                     |                                                       |                                                                             |                                      |                                                      | Clear Form                                                                  | Previous Save & Next     |                                   | Clear Form                                                                | Previous Save & Next          |  |
| Clear                                                                       | Form Save & Next    |                                                       | Clear Fo                                                                    | rm Previous Save & Next              |                                                      | Used as Fuel data last updated by: Karim Asad on                            | Jul 14, 2023 11:59 a.m.  |                                   |                                                                           | Jure a next                   |  |
|                                                                             |                     | 3                                                     |                                                                             |                                      |                                                      |                                                                             |                          |                                   |                                                                           |                               |  |

- 2. For each tab, if you did not send any material for land disposal, incineration, used as fuel or stockpiled, leave the kilograms field blank and click the check box for **I did not send any material**.
- 3. Click Save & Next.

#### Enter your processed material disposal data (paints and coatings) cont.

- 1. Click on **Edit** if you need to change the previously entered data.
- 2. Click Save & Next.

| Processed Materia   | l Disposal Data    | (Paints and Coati  | ngs)                   |
|---------------------|--------------------|--------------------|------------------------|
| Land Disposed       | ✓Incinerated       | ✓Used as Fuel      | Stockpiled             |
| Includes material s | ent to landfills a | ind dumps.         |                        |
| Land Disposed       |                    |                    | Total Kilograms        |
| Metal               |                    |                    | 1,000                  |
| Plastic             |                    |                    | 1,000                  |
| Paint               |                    |                    | 1,000                  |
| Other               |                    |                    | 0                      |
| Total               |                    |                    | 3,000                  |
| Land Disposed data  | a last updated b   | y: Karim Asad on J | ul 14, 2023 11:56 a.m. |
|                     |                    |                    | Edit                   |
|                     |                    |                    |                        |

| 021/22 Paints           | , Coatings,        | and Solvent        | s Perfo     | rmance -        |
|-------------------------|--------------------|--------------------|-------------|-----------------|
| roducer                 |                    |                    |             |                 |
| nter your data and clie | tk Save & Next t   | o move to the next | reporting s | screen.         |
|                         |                    |                    |             |                 |
| Processed Materia       | l Disposal Data    | (Paints and Coati  | ngs)        |                 |
| ✓Land Disposed          | ✓Incinerated       | ✓Used as Fuel      | Stockpil    | ed              |
| Includes material s     | ent to landfills a | nd dumps.          |             |                 |
| Land Disposed           |                    |                    | 1           | Total Kilograms |
| Metal                   |                    |                    |             | 1000            |
| Plastic                 |                    |                    |             | 1000            |
| Paint                   |                    |                    |             | 1000            |
| Other                   |                    |                    |             | 0               |
| List any materials      | included in the    | "Other" category ( | 250 charac  | ters max.)      |
| I did not send          | any material fo    | r land disposal.   |             |                 |
|                         |                    | Clea               | r Form      | Save & Next     |
| Land Disposed data      | a last updated b   | y: Karim Asad on J | ul 14, 2023 | 11:56 a.m.      |

Enter your processed material disposal data (solvents)

1. Click **Start** to begin entering the total weight of processed materials.

| Processed Material   | Disposal Data (    | Solvents)    |                 |
|----------------------|--------------------|--------------|-----------------|
| Land Disposed        | Incinerated        | Used as Fuel | Stockpiled      |
| Includes material se | nt to landfills an | ıd dumps.    |                 |
| Land Disposed        |                    |              | Total Kilograms |
| Metal                |                    |              |                 |
| Plastic              |                    |              |                 |
| Recovered Solvents   | 5                  |              |                 |
| Other                |                    |              |                 |
| Total                |                    |              |                 |
|                      |                    |              | Start           |

Enter your processed material disposal data (solvents) cont.

- 1. In each category (Land Disposed, Incinerated, Used as Fuel, Stockpiled), enter the total weight of processed materials for each of the material(s) under Total Kilograms.
  - If applicable, list any materials included in the **Other** category.

| 2021/22 Paints, Coatings, and Solvents Performance -<br>Producer<br>Enter your data and click Save & Next to move to the next reporting screen.                                          |   | 2021/22 Paints, Coatings, and S<br>Producer<br>Enter your data and click Save & Next to move                               |                                                                                                    |   | 2021/22 Paints, Coatings, and<br>Producer<br>Enter your data and click Save & Next to mov                               |                                                                                                    |             | 2021/22 Paints, Coatings, and<br>Producer<br>Enter your data and click Save & Next to mo                                   |                                                                                                    |
|----------------------------------------------------------------------------------------------------|---|----------------------------------------------------------------------------------------------------|----------------------------------------------------------------------------------------------------|---|----------------------------------------------------------------------------------------------------|----------------------------------------------------------------------------------------------------|-------------|----------------------------------------------------------------------------------------------------|----------------------------------------------------------------------------------------------------|
| Processed Material Disposal Data (Solvents)           Land Disposed         Incinerated         Used as Fuel         Stockpiled           Includes material sent to landfills and dumps. |   | Processed Material Disposal Data (Solven<br>✓Land Disposed Incinerated Use<br>Excludes material used as fuel or a fuel sup | d as Fuel Stockpiled                                                                                |   | Processed Material Disposal Data (Solve<br>✓Land Disposed ✓Incinerated Us<br>Material used as fuel or a fuel supplement | ed as Fuel Stockpiled                                                                              | _           | Processed Material Disposal Data (Solv<br>✓ Land Disposed ✓ Incinerated ✓ U:<br>Includes material stored, stockpiled or or | sed as Fuel Stockpiled                                                                              |
| Land Disposed Total Kilograms Metal Plastic Recovered Solvents Other                                                                                                    | • | Incinerated<br>Metal<br>Plastic<br>Recovered Solvents<br>Other                                                             | Total Kilograms           0           0           0           0           0           0           0 | • | Used as Fuel<br>Metal<br>Plastic<br>Recovered Solvents<br>Other                                                         | Total Kilogram           0           0           0           0           0           0           0 |             | Stockpiled<br>Metal<br>Plastic<br>Recovered Solvents<br>Other                                                              | Total Kilograms           0           0           0           0           0           0           0 |
| List any materials included in the "Other" category (250 characters max.)  I did not send any material for land disposal.  Clear Form Save & Next                                        | 3 | List any materials included in the "Other"                                                                                 |                                                                                                    |   | List any materials included in the "Othe                                                                                | ied as fuel.                                                                                       | -<br>]<br>] | List any materials included in the "Othe<br>                                                                               |                                                                                                    |

- 2. For each tab, if you did not send any material for land disposal, incineration, used as fuel or stockpiled, leave the kilograms field blank and click the check box for **I did not send any material**.
- 3. Click Save & Next.

Enter your processed material disposal data (solvents) cont.

- 1. Click on Edit, if you need to make changes to the refillable data (Land Disposed, Incinerated, Used as Fuel, Stockpiled) previously entered.
- 2. Click Save & Next to proceed.

| ✓ Land Disposed       ✓ Incinerated       ✓ Used as Fuel       ✓ Stockpiled         Includes material sent to landfills and dumps.         Land Disposed       Total Kilograms         Metal       1,000         Plastic       1,000         Recovered Solvents       1,000         Other       0         Total       3,000         Land Disposed data last updated by: Karim Asad on Jul 14, 2023 12:45 p.m. | Processed Material Dispos    | al Data (Solvents)      |                         |
|----------------------------------------------------------------------------------------------------|------------------------------|-------------------------|-------------------------|
| Land DisposedTotal KilogramsMetal1,000Plastic1,000Recovered Solvents1,000Other0Total3,000Land Disposed data last updated by: Karim Asad on Jul 14, 2023 12:45 p.m.                                                                                                    | ✓Land Disposed ✓Incine       | erated 🛛 🗸 Used as Fuel | ✓ Stockpiled            |
| Metal1,000Plastic1,000Recovered Solvents1,000Other0Total3,000Land Disposed data last updated by: Karim Asad on Jul 14, 2023 12:45 p.m.                                                                                                    | Includes material sent to la | ndfills and dumps.      |                         |
| Plastic1,000Plastic1,000Recovered Solvents1,000Other0Total3,000Land Disposed data last updated by: Karim Asad on Jul 14, 2023 12:45 p.m.                                                                                                    | Land Disposed                |                         | Total Kilograms         |
| Recovered Solvents       1,000         Other       0         Total       3,000         Land Disposed data last updated by: Karim Asad on Jul 14, 2023 12:45 p.m.                                                                                                    | Metal                        |                         | 1,000                   |
| Other     0       Total     3,000       Land Disposed data last updated by: Karim Asad on Jul 14, 2023 12:45 p.m.                                                                                                    | Plastic                      |                         | 1,000                   |
| Total       3,000         Land Disposed data last updated by: Karim Asad on Jul 14, 2023 12:45 p.m.                                                                                                    | Recovered Solvents           |                         | 1,000                   |
| Land Disposed data last updated by: Karim Asad on Jul 14, 2023 12:45 p.m.                                                                                                    | Other                        |                         | 0                       |
|                                                                                                    | Total                        |                         | 3,000                   |
| Edit                                                                                                    | Land Disposed data last upo  | dated by: Karim Asad on | Jul 14, 2023 12:45 p.m. |
|                                                                                                    |                              |                         | Edit                    |

| Processed Materia  | l Disposal Data    | (Solvents)        |              |                 |
|--------------------|--------------------|-------------------|--------------|-----------------|
| Land Disposed      | ✓Incinerated       | ✓ Used as Fuel    | ✓ Stockp     | iled            |
| ncludes material s | ent to landfills a | and dumps.        |              |                 |
| Land Disposed      |                    |                   |              | Total Kilograms |
| Metal              |                    |                   | [            | 1000            |
| Plastic            |                    |                   | [            | 1000            |
| Recovered Solvent  | ts                 |                   | [            | 1000            |
| Other              |                    |                   |              | 0               |
| List any materials | included in the    | "Other" category  | / (250 chara | cters max.)     |
|                    |                    |                   |              |                 |
| I did not send     | any material fo    | or land disposal. |              |                 |

2

# How to submit your producer performance report

The next few slides will guide you with **submitting** your producer reports.

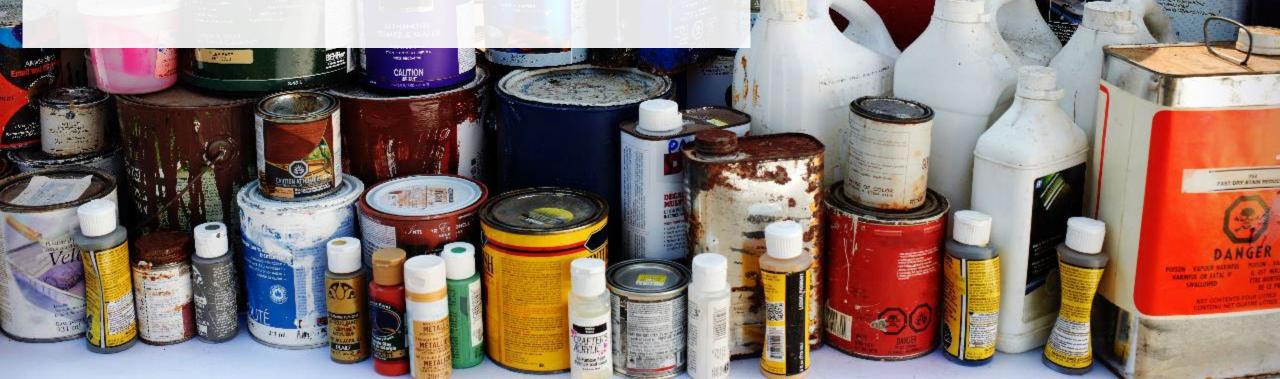

FIBDE OF VERR

### Performance report Submit your report

- 1. Click on **Upload** to add your promotion and education report.
  - For more information on what to include in the promotion and education report, visit our <u>website</u>.
- 2. Under **Report Summary**, you can review the data previously entered and click **Edit** if you need to make changes.

| opNotchAuto<br>021/22 Paints, Coatings, and S<br>roducer | olvents Performance -       | Report Status<br>In Progress              |
|----------------------------------------------------------|-----------------------------|-------------------------------------------|
| Report Summary                                           |                             | Submit Report                             |
| Weight of Materials Collected                            |                             | Upload Promotion & Education<br>Report () |
| ✓ Collected                                              |                             |                                           |
| Total weight of paints, coatings, and solven             | s collected inside Ontario. | Upload                                    |
| Total Weight Collected                                   | Total Kilograms             |                                           |
| Paints and Coatings                                      | 1,000                       | Submit Report                             |
| Solvents                                                 | 1,000                       | Make sure to provide all the required     |
| Total                                                    | 2,000                       | data before submitting.                   |
| Collected data last updated by: Gary Agard               | on Jul 31, 2023 11:31 a.m.  | \                                         |
|                                                          | Edit                        |                                           |
|                                                          | 2                           |                                           |

#### Performance report Submit your report cont.

1. Click on **Submit Report** once you are finished reviewing and are ready to submit.

| TopNotchAuto<br>2021/22 Paints, Coatings, and Solvents Perf<br>Producer | ormance -       | Report Status<br>In Progress                                  |
|-------------------------------------------------------------------------|-----------------|---------------------------------------------------------------|
| Report Summary                                                          |                 | Submit Report                                                 |
| Weight of Materials Collected                                           |                 | File has been successfully uploaded                           |
| ✓ Collected                                                             |                 | Promotion & Education Report ()                               |
| Total weight of paints, coatings, and solvents collected inside         | Ontario.        | P&E Report.pdf                                                |
| Total Weight Collected                                                  | Total Kilograms | Remove                                                        |
| Paints and Coatings                                                     | 1,000           | Replace                                                       |
| Solvents                                                                | 1,000           |                                                               |
| Total                                                                   | 2,000           | Submit Report                                                 |
| Collected data last updated by: Gary Agard on Jul 31, 2023 11           | :31 a.m.        |                                                               |
|                                                                         | Edit            | Make sure to provide all the required data before submitting. |

#### Performance report Submit your report cont.

1. After clicking on **Submit Report**, the below notice will appear. After reading the notice, click **Submit**.

Note: Once the report is submitted you are not able to make any changes.

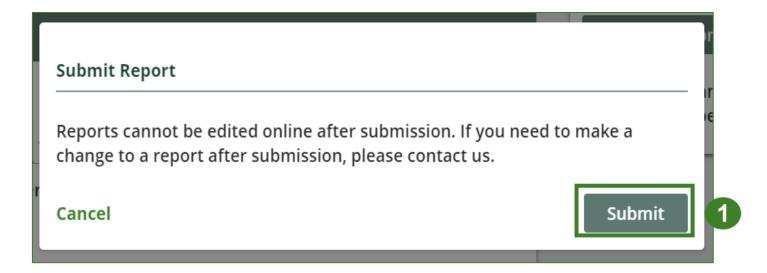

#### View submitted report(s)

- On the Paints, Coatings and Solvents Homepage, under the Producer tab, your Paints, Coatings and Solvents Performance – Producer report status should show Submitted, and who it was last updated by.
- 2. Under Action, you can either click View or Download to review and save your report submission.

| SPTesting<br>aints, Coatings and Solvents H                             | lomepage                                    |                 | Registration #:00025441 Paints, Coatings and Solvents Switch Programs |
|-------------------------------------------------------------------------|---------------------------------------------|-----------------|-----------------------------------------------------------------------|
| An asterisk (*) indicates that you have<br>items to address in the tab. | e incomplete                                |                 |                                                                       |
| Producer * Hauler * Processor Invoid                                    | es Add Roles                                |                 |                                                                       |
| Paints, Coatings and Solvents                                           |                                             |                 |                                                                       |
| Report <b>▼</b>                                                         | Status                                      | Last Updated By | Action                                                                |
| 2023 Paints, Coatings, and Solvents Suppl                               | Not Started<br>Due Date: Jul 31, 2023       |                 | Start                                                                 |
| 2022 Paints, Coatings, and Solvents Suppl                               | Not Started<br>Due Date: Oct 31, 2022       |                 | Start                                                                 |
| 2021/22 Paints, Coatings, and Solvents Pe                               | <b>Submitted</b><br>May 10, 2023 12:52 p.m. | HSP Testing     | View Download                                                         |
|                                                                         | Not Started                                 |                 |                                                                       |

# **Additional resources**

Take of

POUR FIRBLAF VERRE

aterpropter (33)) Wood Protector

LOT DRY STAN ME

# Have a question?

#### **Resources to help you submit your report(s):**

- Visit our <u>HSP producer webpage</u> for additional information on reporting requirements.
- For support with navigating the Registry and meeting your regulatory requirements, visit our <u>HSP</u> <u>Registry Resources webpage</u> to access registry procedures, compliance bulletins, how-to videos, FAQs and more.
- If you have further questions that are not answered in this guide, contact the Compliance Team at registry@rpra.ca or call 1-833-600-0530.